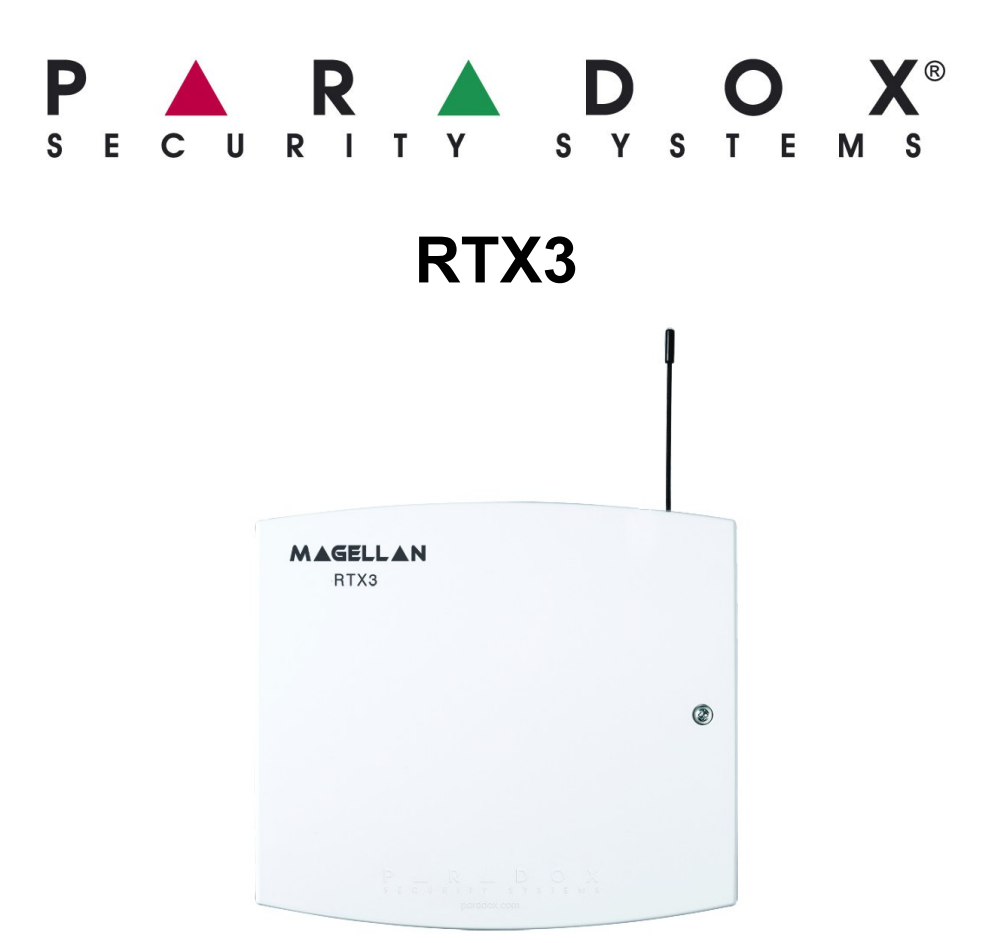

### **INSTALAČNÍ A PROGRAMOVACÍ NÁVOD V5.30**

# **Úvod**

RTX3 je bezdrátový dvoucestný 32-zónový rozšiřující modul pro ústředny IMPERIAL, DIGIPLEX-EVO, DIGIPLEX-848,DGP-NE96, Spectra SP, ESPRIT\* a pro autonomní zapojení.

## **Tabulka kompatibility**

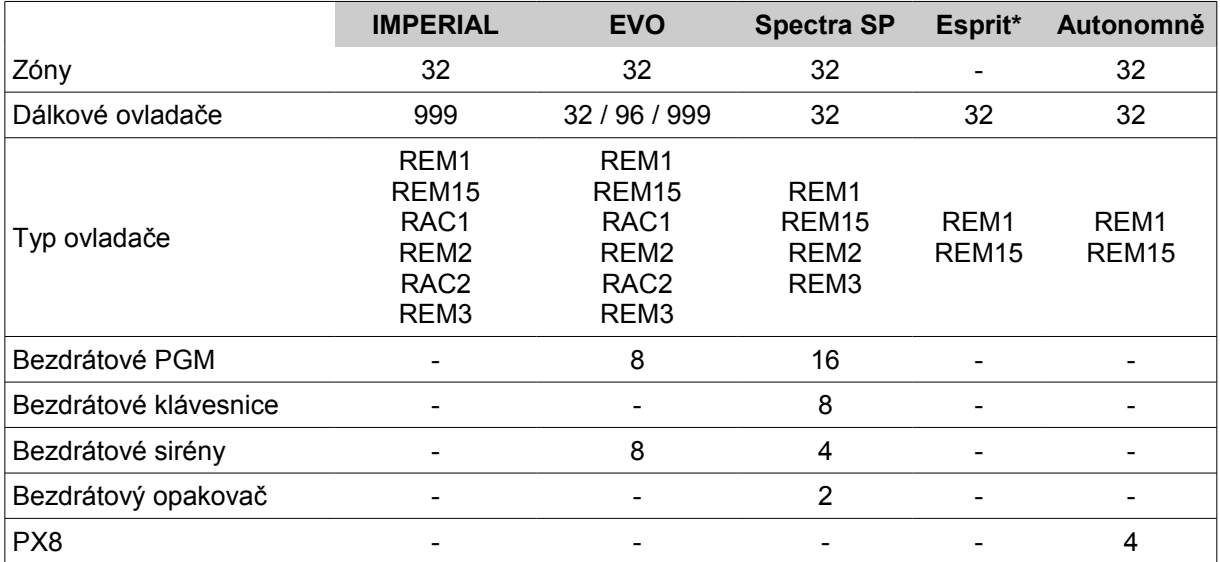

*\* Pouze ústředny řady 728/738 nebo 748. Není kompatibilní s ústřednami E55 a E65.*

# **Technická specifikace**

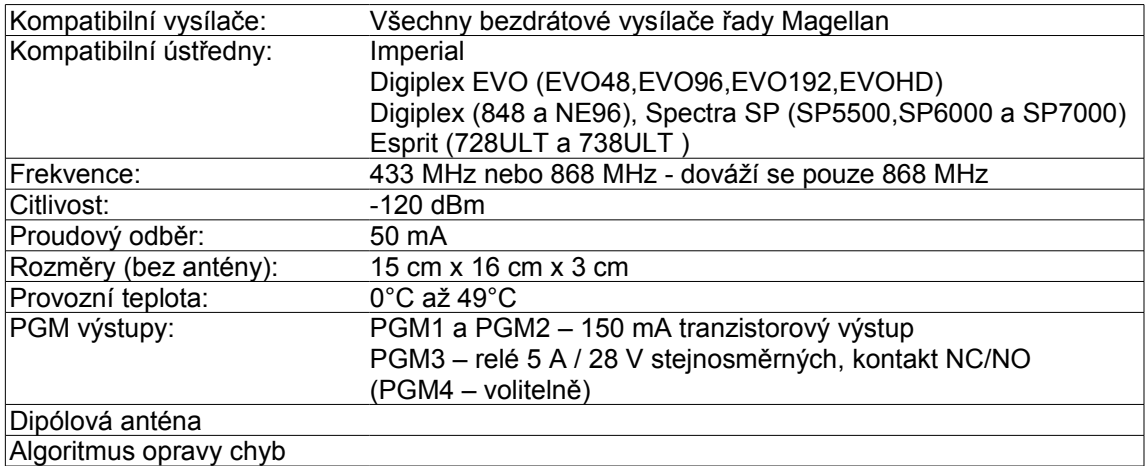

*Specifikace může být změněna bez předchozího upozornění.*

## **Vlastnosti**

- Až 32 bezdrátových zón
- Podporuje ovladače REM1/REM15/REM2/REM3/RAC1/RAC2
- **E** Podpora bezdrátových sirén SR130 a SR150
- Podpora bezdrátových PGM (EVO / ústředny SP)
- Podpora všech vysílačů Magellan včetně MG2WPGM
- Podpora dvou bezdrátových opakovačů RPT1 a osmi bezdrátových klávesnic K32RF a K37 (pouze ústředny SP)
- Podpora modulu PX8 pouze autonomně nebo ve spolupráci s ústřednami Esprit.
- **Upgrade firmware**
- Hlídání zarušení
- Dohled baterie, tamperu a kontrolní interval vysílače
- Zobrazení síly signálu vysílače

### **Nové vlastnosti verze 5.30:**

• **Podpora bezdrátových sirén SR130 a SR150 pro ústředny EVO192 a EVOHD.** Poznámka: ústředna EVO192 nutný firmware 3.20 a EVOHD firmware 1.20

## **Vyřešené problémy :**

- **<u>n</u>** Podpora hlídání Anti-maskingu
- Nově podpora hlídání Anti-maskingu u NVR35M

## **Instalace**

Umístěte modul RTX3 na místo, kde nehrozí pohlcování a rušení rádiových vln. Neumísťujte modul v blízkosti silných zdrojů elektromagnetického rušení (zářivky, počítače), a nebo do kovových skříní, či na kovový podklad klimatizace, rozvaděče). Jakýkoliv zdroj silnějšího elmag. pole, či kovové předměty mezi modulem a vysílačem snižují dosah.

V místě instalace nesmí docházet k prudkým změnám teplot.

Umístění přijímače v prostoru volte tak, aby byl uprostřed mezi všemi detektory.

Jestliže je prostor zarušen, rozsvítí se LED RX. Pro test zarušení je nutné mít vypnuté všechny bezdrátové vysílače.

#### **Zásady instalace bezdrátového přijímače:**

- Vhodně zvolte místo instalace přijímače. Při výběru místa počítejte s anténami, které modul přesahují. V žádném případě antény neohýbejte či jinak neupravujte. Přijímač umísťujte vždy tak, že vertikální anténa směřuje kolmo vzhůru a horizontální anténa je k vertikální kolmá.
- Před finálním připevněním přijímače, ověřte dosah signálu z vysílačů. Pokud bude přijímač chybně umístěn, přemístění vysílače pro zlepšení signálu již nepomůže.
- Kolmo nad nebo pod anténou je příjem horší, proto je signál z detektorů umístěných nad nebo pod přijímačem slabší.
- Ve volném prostranství je dosah detektorů mnohem větší než v zástavbě, v budovách se proto musí brát ohled na útlum signálu zapříčiněný stavební konstrukcí. Železobetonové konstrukce, plechové stěny nebo kamenné zdivo způsobují velký útlum signálu.
- Před umístěním vysílače vždy otestujte signál z několika míst a to i když je relativně blízko přijímači. Pokud je v instalovaném prostředí překážka, která způsobuje odrazy elektromagnetických vln, může být signál velmi špatný i na relativně krátkou vzdálenost vlivem interference. Často pomůže i přemístění o několik centimetrů.

## **Reset systému**

Stiskněte a držte programovací tlačítko po dobu 5 sekund, LED BUS RX bude blikat. Uvolněte tlačítko a stiskněte je znovu dokud LED bliká pro reset modulu do továrních hodnot. Reset je možné provést pouze prvních 30 sekund po připojení napájení.

## **Programování s ústřednami SPECTRA SP**

Při připojení modulu RTX3 k ústředně SPECTRA SP se modul programuje v ústředně SPECTRA SP obdobně jak ústředna Magellan MG5000. Při použití s ústřednou SPECTRA SP použijte verze klávesnic MG32LED a MG10LED 2.0 nebo vyšší. K ústřednám Spectra SP můžete připojit pouze jeden modul RTX3.

#### **Modul nejde připojit ke starým typům ústředen SPECTRA!**

## **Programování se systémem IMPERIAL**

Modul RTX3 připojený k systému Imperial je možné programovat pouze pomocí programu BabyWare. Po připojení modulu RTX3 na sběrnici systému Imperial naskenujte sběrnici. Ovladače se programují přímo u uživatelů a bezdrátové detektory v programování zón. V programování modulu RTX3 můžete nastavit vlastnosti vstupů a modulu.

Přihlášení ovladače do systému Imperial k uživateli

|                                              | <sup>Gw</sup> Uživatelé |                                                                   |                           |                    | $ \Box$ $\times$            |  |  |  |  |
|----------------------------------------------|-------------------------|-------------------------------------------------------------------|---------------------------|--------------------|-----------------------------|--|--|--|--|
| Soubor Editace                               |                         |                                                                   |                           |                    |                             |  |  |  |  |
| Uživatelelé za Do uživatelé příst<br>Všichni |                         |                                                                   |                           |                    |                             |  |  |  |  |
| Jd.                                          | Extended Delay          | Ovladač $\blacktriangledown Q$<br>Profily ovladačů<br>κQ          | Bezpečnostní práva        |                    | Přístupová práva            |  |  |  |  |
| 16                                           |                         | Remote Pattern 002 ▼<br>023211<br>d                               | Master bezpečnostní práva |                    | Všechny přístupové <b>⊆</b> |  |  |  |  |
| h 1                                          |                         | d.<br>44 decim<br>Lonnong                                         | Mooter bernečnogtní p     |                    | Všechny přístupovi          |  |  |  |  |
|                                              | ▽                       | Naučení ovladače                                                  |                           | $\vert x \vert$    | Všechny přístupovi          |  |  |  |  |
|                                              | $\blacktriangledown$    | Stiskněte tlačítko na bezdrátovém ovladači pro přiřazení k Martin |                           | ∤ní p <del>v</del> | Všechny přístupovi          |  |  |  |  |
| 21                                           |                         |                                                                   |                           |                    | Concept                     |  |  |  |  |
| lЗ3                                          | П                       | Čekám na informace o bezdrátovém ovladači<br>(Stiskněte tlačítko) |                           |                    | Všechny přístupovi          |  |  |  |  |
| l22                                          |                         |                                                                   |                           |                    | EKJ                         |  |  |  |  |
| 44                                           | П                       | -Váš ovladač je:-                                                 |                           |                    | Hardware                    |  |  |  |  |
| 155                                          |                         | Sériové číslo bezdrátového ovladače;                              |                           |                    | Hardware                    |  |  |  |  |
|                                              |                         |                                                                   | Reset                     |                    | Žádné přístupové r          |  |  |  |  |
| 17                                           |                         |                                                                   |                           |                    | CRM                         |  |  |  |  |
| 199                                          |                         | Storno                                                            | OK                        |                    | Žádné přístupové p          |  |  |  |  |
| 66                                           |                         |                                                                   |                           | ▼                  | CRM                         |  |  |  |  |
| Přidat                                       |                         | 15/4000                                                           |                           |                    |                             |  |  |  |  |
|                                              |                         |                                                                   |                           |                    |                             |  |  |  |  |
| x                                            | Storno                  |                                                                   |                           |                    | 0K                          |  |  |  |  |

*Nastavení šablony ovladače v systému Imperial*

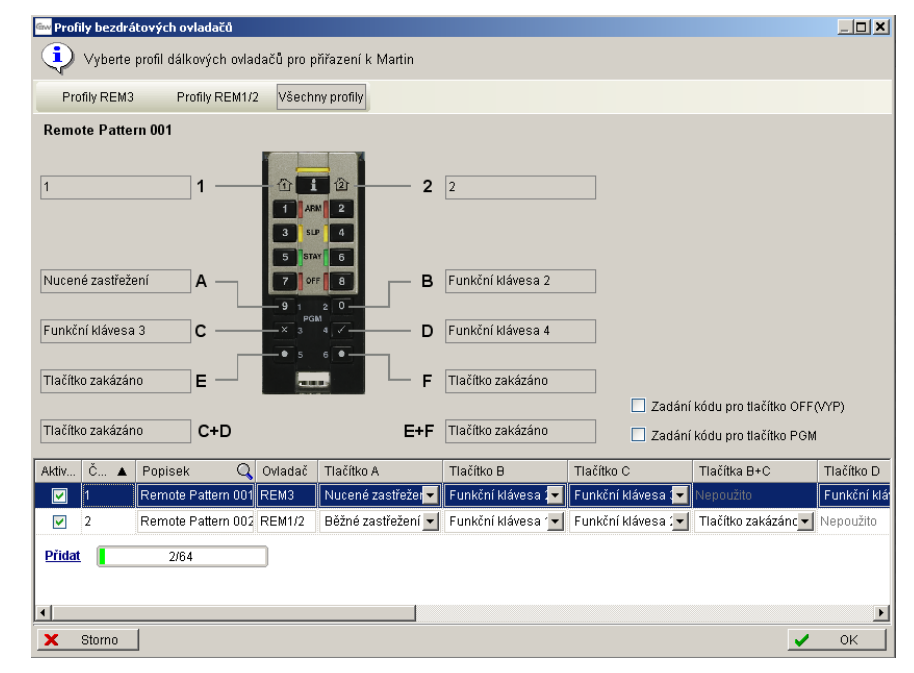

## **Programování s ústřednami DIGIPLEX/EVO**

Pro vstup do programování s ústřednami DIGIPLEX stiskněte a držte **[0]**. Zadejte instalační kód a vstupte do sekce **[953]** s ústřednou DIGIPLEX-848 nebo **[4003]** s ústřednou DIGIPLEX-EVO. Zadejte osmimístné sériové číslo modulu RTX3. Zadejte sekci kterou chcete programovat.

#### **Po programování s ústřednami DIGIPLEX/EVO**

Po naprogramování zón, PGM a ovladačů v ústředně EVO zkontrolujte nastavení dohledu bezdrátu. V ústředně sekce **[3034]** a v modulu RTX3 sekce **[001]** volby **[2]** a **[3]**.

#### **VAROVÁNÍ: Při použití ústředny EVO96 (verze 1.52 a vyšší), EVO48 a EVO192 bez klávesnice K641 povolte volbu [1] v sekci [3029]! Po změně této volby systém restartujte!**

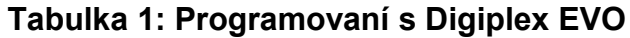

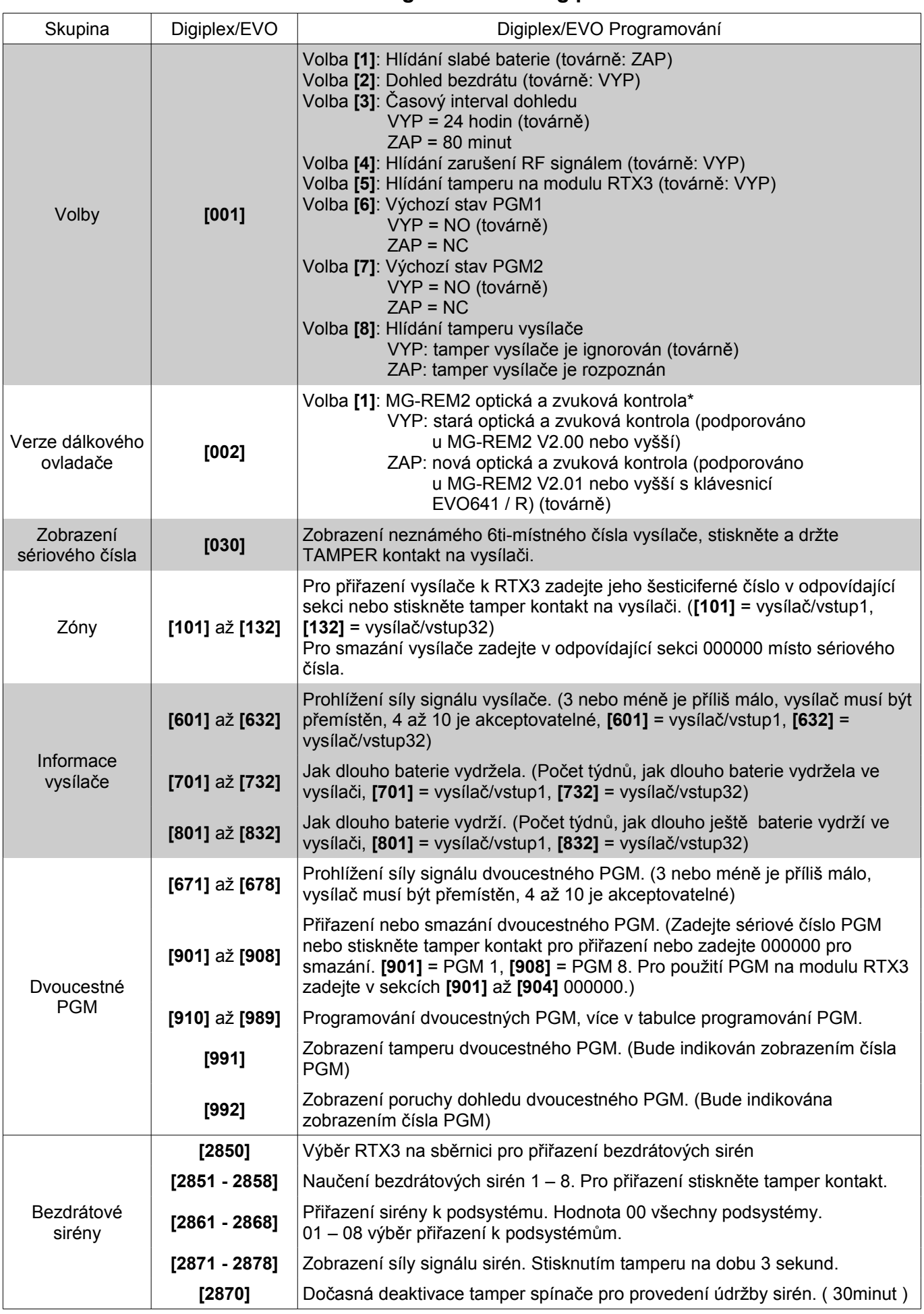

Poznámka: Postup pro naprogramování 999 bezdrátových ovladačů s klávesnicí K641 najdete v uživatelském návodu. Pokud nepoužijete klávesnici K641 nebo K641R můžete přiřadit pouze 32 ovladačů na jeden RTX3, postup je v tabulce 3.

\* V nové verzi ovladače přibyla zpětná vazba na částečné a okamžité zastřežení a na odchodové zpoždění. Starší verze ovladače (V1.04 a starší) tyto možnosti nemají.

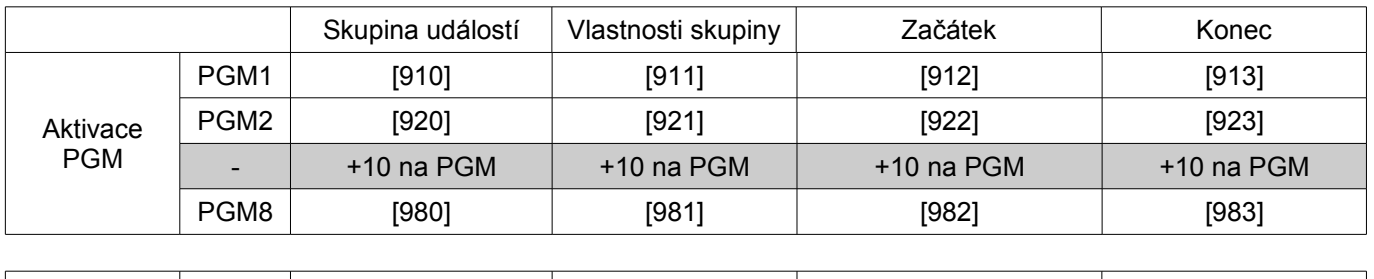

#### **Tabulka 2: Programování PGM s DIGIPLEX/EVO**

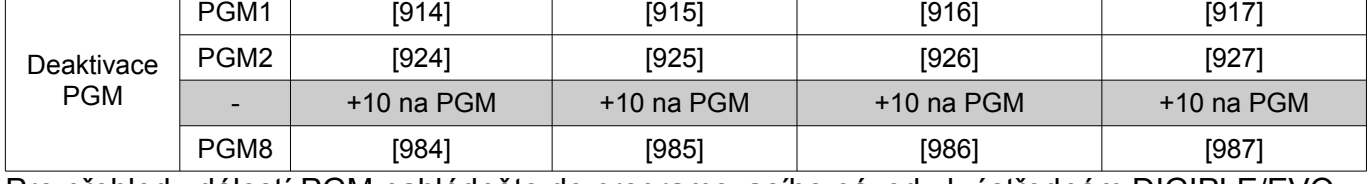

Pro přehled událostí PGM nahlédněte do programovacího návodu k ústřednám DIGIPLE/EVO.

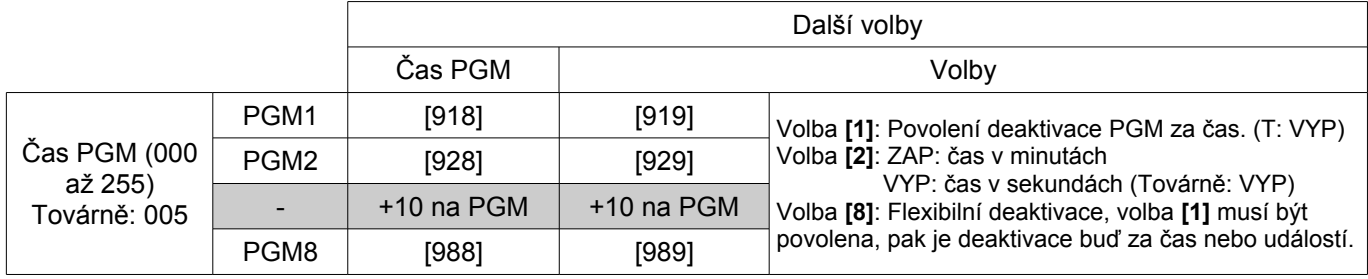

#### **Tabulka 3: Programování bez klávesnice K641/K641R Musí být povolená volba [1] v sekci [3029]!**

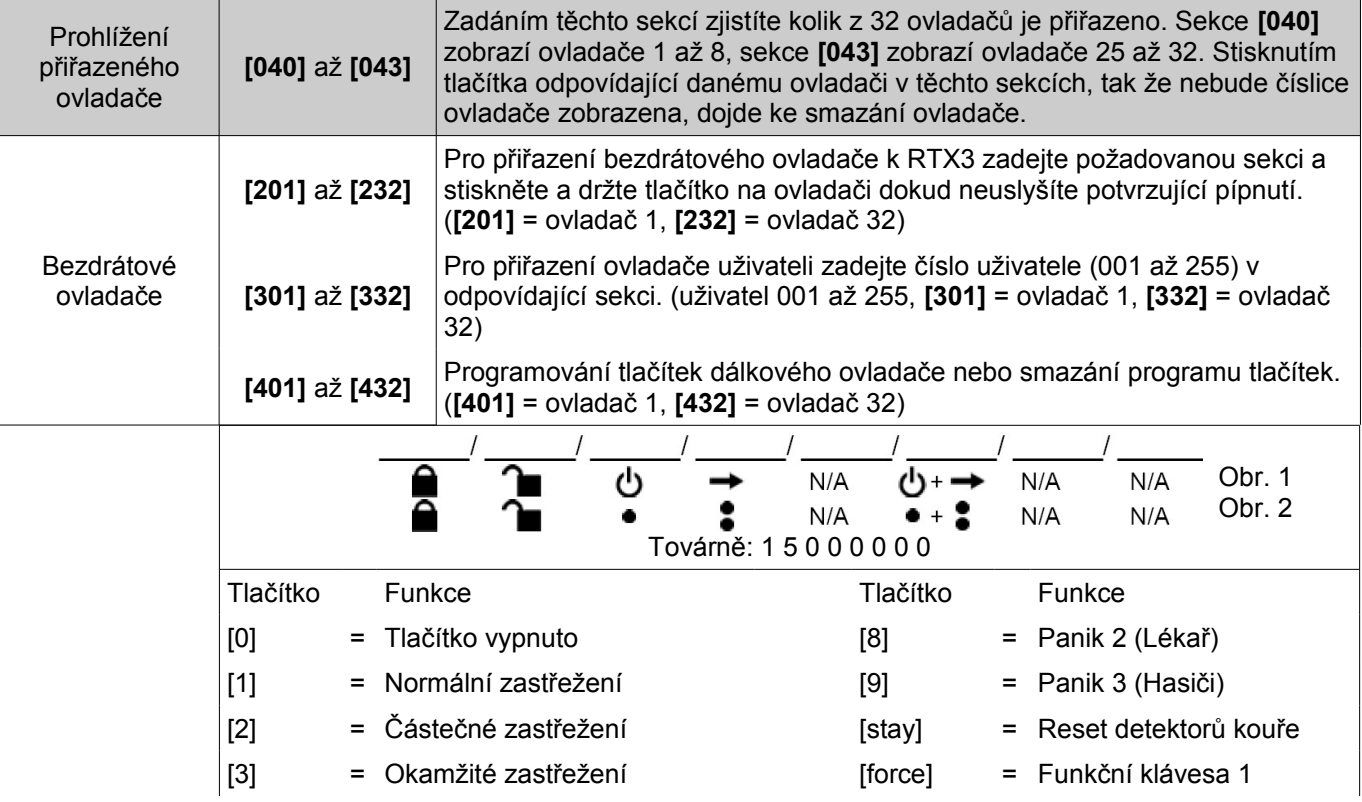

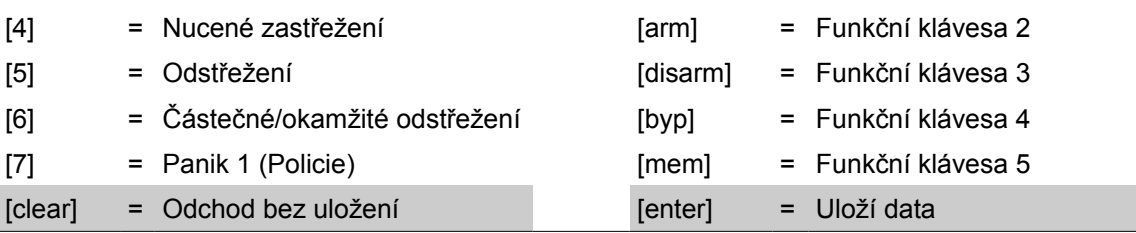

## **Programování s ústřednou ESPRIT / autonomně**

Postup: 1. zapojte klávesnici 636 nebo 646 do konektoru "Program" podle obr. 4.

- 2. stiskněte tlačítko "Esprit Mode Programming" na modulu RTX3.
- 3. stiskněte tlačítko **[ENTER]** na Esprit klávesnici a zadejte instalační kód(757575).
- 4. zadejte požadované číslo sekce.

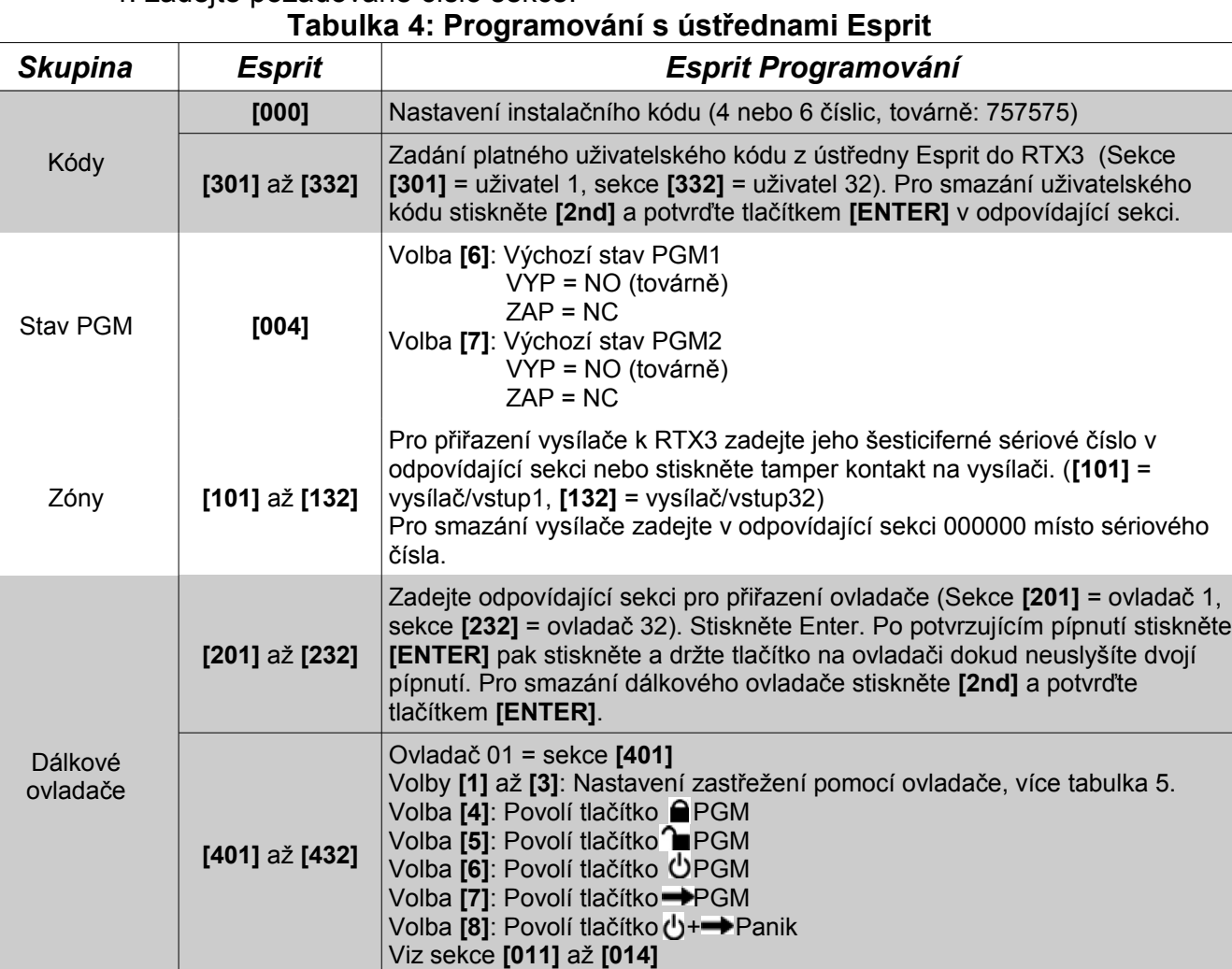

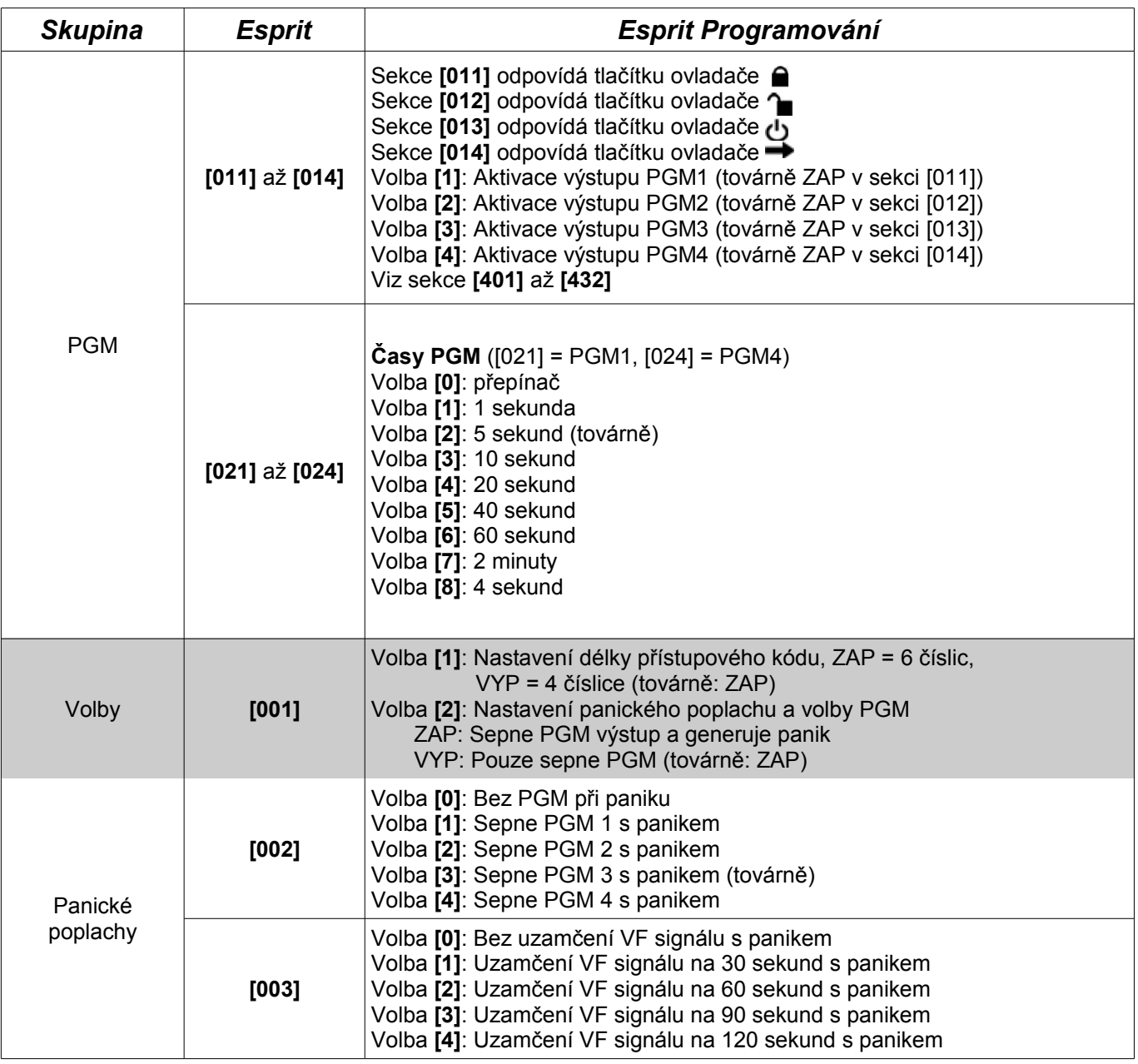

# **Tabulka 5: Volby zastřežení ovladačem, sekce [401] až [432], volby [1] až [3]**

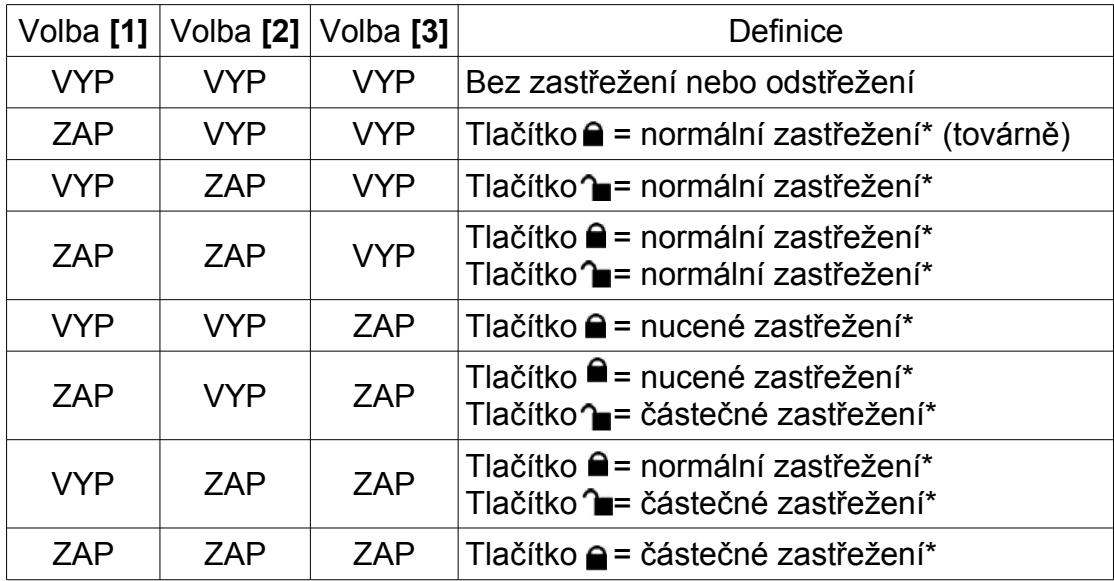

*\* Tlačítko použité pro zastřežení slouží také k odstřežení systému*

#### *Obrázek 1: Ovladače pro RTX3*

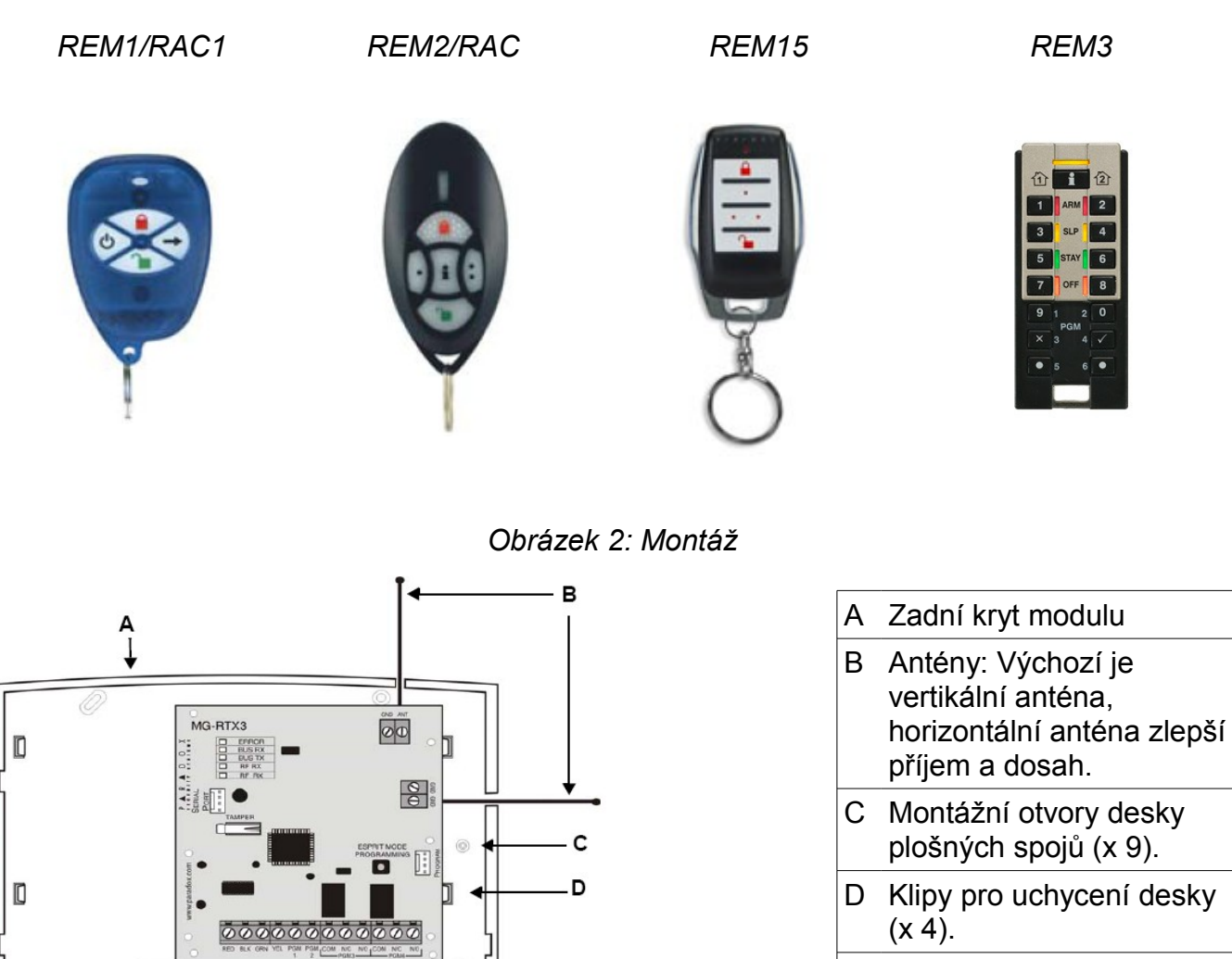

E Otvor pro kabeláž

### *Obrázek 3: Zapojení*

E

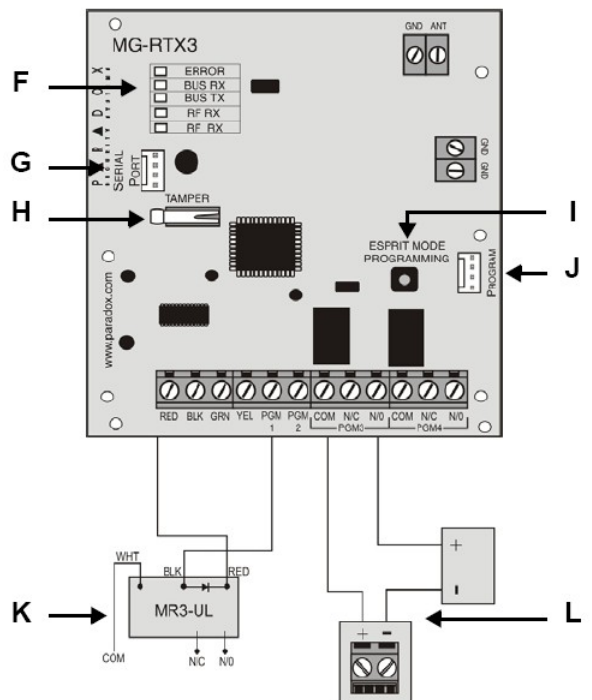

| F            | ERROR (červená): indikuje problém s modulem                                                                                                    |                                                            |                                         |                                               |  |  |
|--------------|----------------------------------------------------------------------------------------------------|------------------------------------------------------------|-----------------------------------------|-----------------------------------------------|--|--|
|              | BUS RX (zelená):<br>bliká při přijímání informace z ústředny                                                                                                    |                                                            |                                         |                                               |  |  |
|              |                                                                                                    | BUS TX (červená): bliká při vysílání informace do ústředny |                                         |                                               |  |  |
|              | RF RX (zelená):<br>bliká při přijímání bezdrátového signálu                                                                                                    |                                                            |                                         |                                               |  |  |
|              | RF TX (žlutá):                                                                                                    |                                                            | bliká při vysílání bezdrátového signálu |                                               |  |  |
|              | Speciální zobrazení (pouze Digiplex/DigiplexEVO a Spectra SP):                                                                                                    |                                                            |                                         |                                               |  |  |
|              | <b>BUS RX</b>                                                                                                    | <b>BUS TX</b>                                              | Error                                   | Stav                                          |  |  |
|              | <b>VYP</b>                                                                                                    | <b>VYP</b>                                                 | <b>ZAP</b>                              | Sběrnice je zkratovaná / bez dat / bez clocku |  |  |
|              | <b>VYP</b>                                                                                                    | <b>ZAP</b>                                                 | <b>ZAP</b>                              | Chybná data / špatná adresa (mnoho modulů)    |  |  |
|              | ZAP                                                                                                    | <b>VYP</b>                                                 | <b>ZAP</b>                              | Pro budoucí použití                           |  |  |
|              | <b>ZAP</b>                                                                                                    | ZAP                                                        | ZAP                                     | Sběrnice zapojena obráceně                    |  |  |
|              |                                                                                                    |                                                            | <b>Bliká</b>                            | Napájení ze sběrnice je příliš slabé          |  |  |
| G            | Konektor pro připojení 307USB pro přehrání firmware pomocí SW In-field.<br>Konektor pro připojení modulu výstupů PX8, více v návodu k modulu.                                                                                                    |                                                            |                                         |                                               |  |  |
| H            | Tamper kontakt                                                                                                    |                                                            |                                         |                                               |  |  |
| $\mathbf{I}$ | Esprit programování: Stiskněte pro programování s ústřednou Esprit                                                                                                    |                                                            |                                         |                                               |  |  |
|              | Systém reset: Stiskněte a držte po dobu pěti sekund, BUS RX LED bude blikat.<br>Uvolněte tlačítko a stiskněte jej znovu během blikání LED, modul je zresetován<br>do továrních hodnot. Reset je možné provést prvních třicet sekund po připojení<br>napájení modulu. |                                                            |                                         |                                               |  |  |
| J            | Konektor pro připojení LED klávesnice Esprit 636/646. Schéma zapojení dole.                                                                                                    |                                                            |                                         |                                               |  |  |
| K            | Pokud proudový odběr přesáhne 150mA na PGM1 a PGM2 je nutné zapojit relé.                                                                                                    |                                                            |                                         |                                               |  |  |
| L            | Připojení externího zdroje (např. PS-817) k výstupu PGM3 a PGM4.                                                                                                    |                                                            |                                         |                                               |  |  |

*Obrázek 4: Zapojení konektoru PROGRAM* 

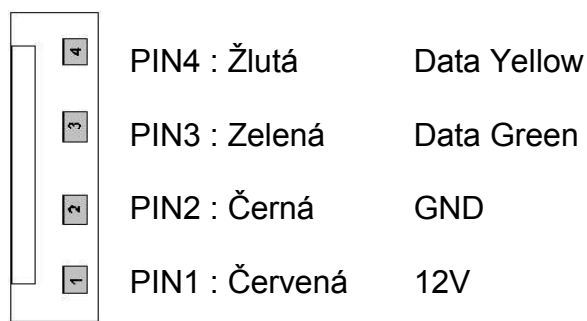

*Popření odpovědnosti:*

*Firma neodpovídá za jakékoliv škody týkající se majetku či osob, vzniklé v souvislosti se správným nebo nesprávným použitím produktu. I přes veškerou snahu a péči při zpracování této příručky firma nepřebírá zodpovědnost za možné chyby a omyly a následky z nich plynoucí. Vyhrazeno právo změny bez předchozího upozornění.*